## **ΦΥΛΛΟ ΠΡΑΞΗΣ**

Βαθμός: …………….

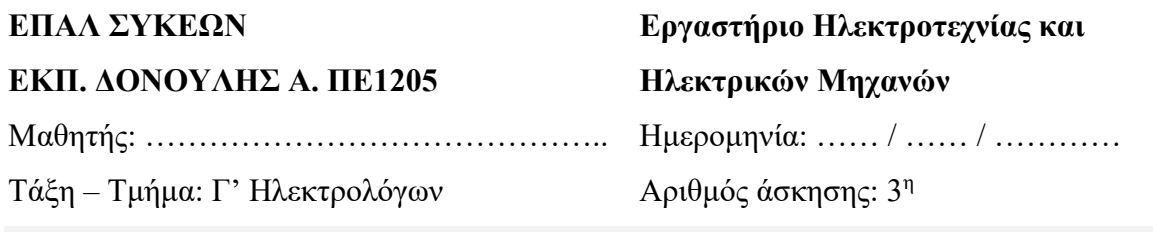

**Θέμα άσκησης:** Πραγματοποίηση, μελέτη και προσομοίωση κυκλωμάτων εναλλασσόμενου ρεύματος (ΑC) κύκλωμα RC

## Α. Θεωρητικό μέρος

Η δραστηριότητα αφορά στη δημιουργία, μελέτη και προσομοίωση κυκλωμάτων εναλλασσόμενου ρεύματος (ΑC) με χρήση του λογισμικού TinaPro. Συγκεκριμένα μελετάται ένα κύκλωμα RC

- Β. Απαιτούμενα εργαλεία και υλικά
- α) Λογισμικό TinaPro
- Γ. Πορεία Εργασίας

## Bήμα 1°: Απεικόνιση εναλλασσόμενης τάσης με μεταβατική ανάλυση Σχεδιάστε το κύκλωμα της εικόνας 3-1.

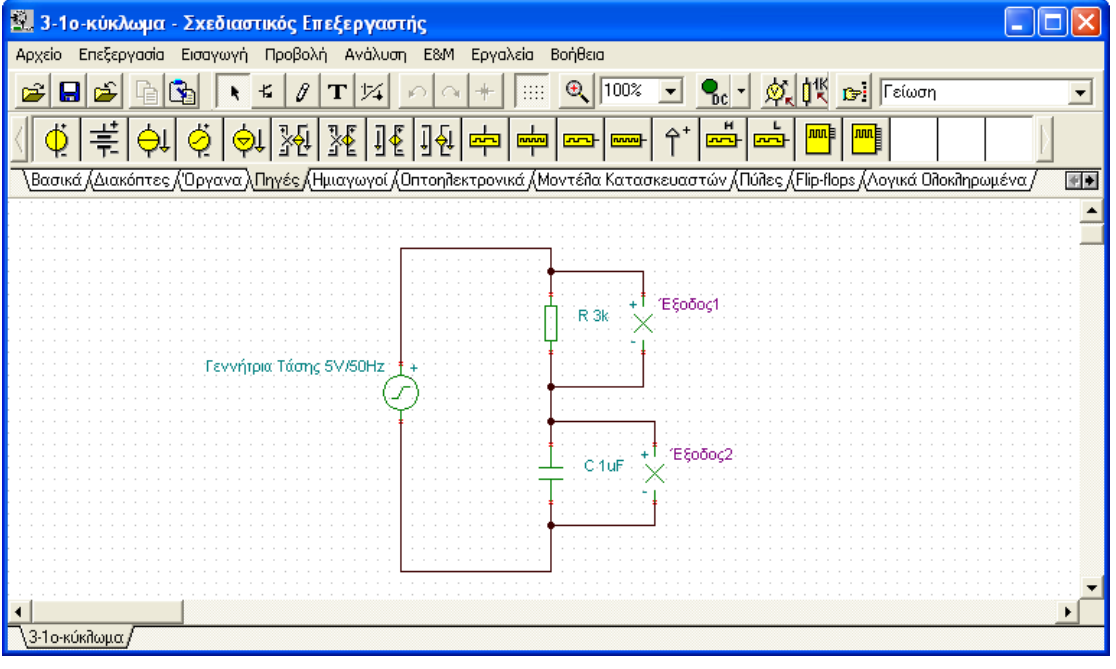

## Εικόνα 3 - 1

 Κάντε τις κατάλληλες ρυθμίσεις των ιδιοτήτων της γεννήτριας τάσης, ώστε η γεννήτρια τάσης να είναι η είσοδος του κυκλώματος και να παρέχει εναλλασσόμενη τάση ημιτονοειδούς μορφής με πλάτος 5V και συχνότητα 50Hz

Επιλέξτε από τη γραμμή μενού Ανάλυση/Μεταβατική και εισάγετε, στο πλαίσιο διαλόγου που εμφανίζεται, την αρχική και τελική τιμή χρόνου για τη μεταβατική ανάλυση. Με επιλεγμένη τη «Σχεδίαση διέγερσης» θα εμφανιστεί κατά την ανάλυση και η κυματομορφή της γεννήτριας τάσης (εικόνα 3-3).

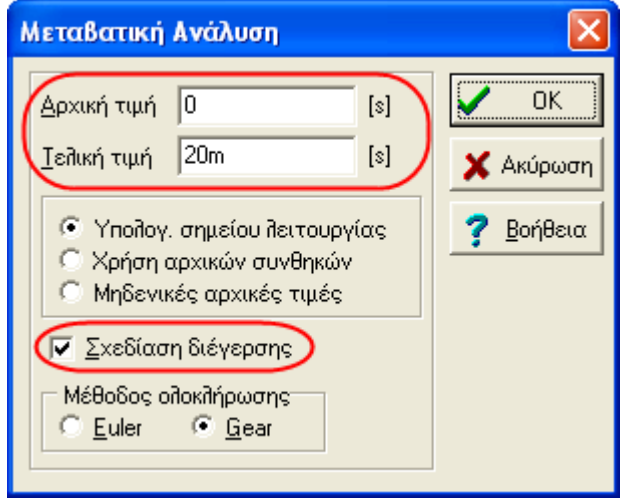

 Στο παράθυρο διαγραμμάτων εισάγετε κείμενο αυτόματης ετικέτας επάνω στις καμπύλες. Παρατηρήστε τη σχέση τάσεων γεννήτριας, αντίστασης (Έξοδος 1) και πυκνωτή (Έξοδος 2).

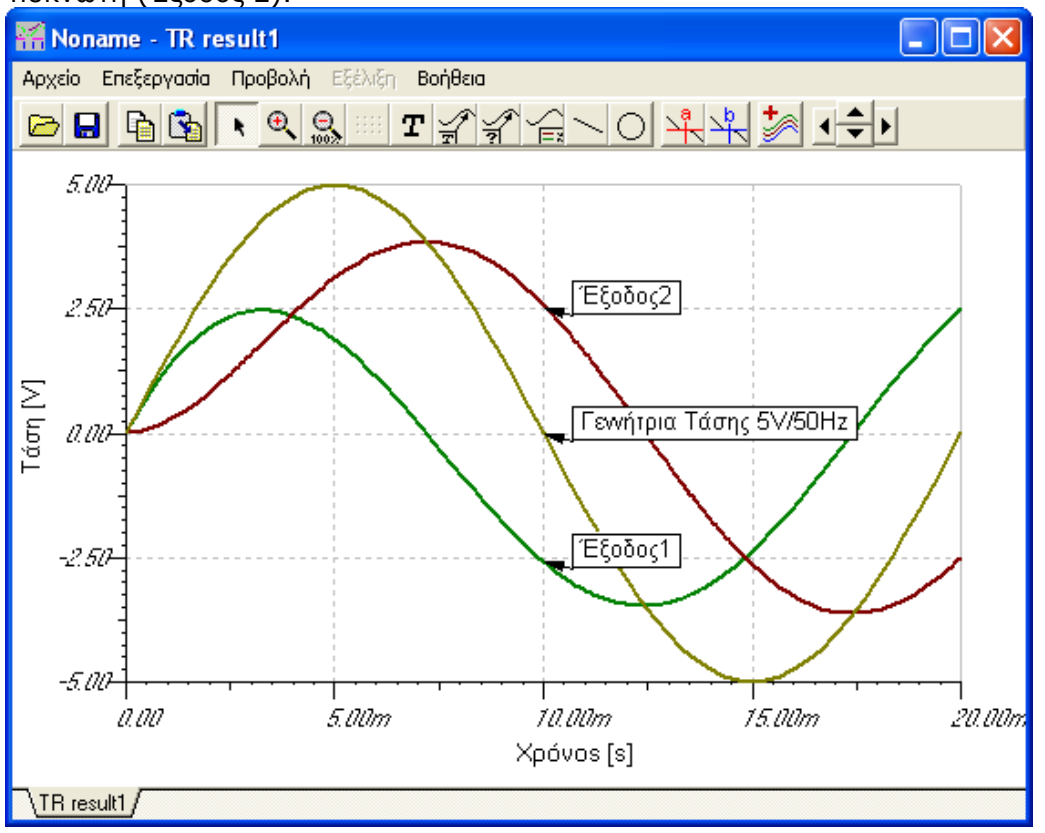

 Στο παράθυρο των διαγραμμάτων προβάλλετε τα διαγράμματα της μεταβατικής ανάλυσης ξεχωριστά και με τη διαδικασία Αντιγραφή- Επικόλληση αντιγράψτε τα διαγράμματα στην οθόνη του σχεδιαστικού επεξεργαστή του κυκλώματος. Εισάγετε στο σχεδιαστικό επεξεργαστή κείμενο.

 Συνδέστε στο κύκλωμα τον σχηματικό παλμογράφο ή εισάγετε τον εικονικό παλμογράφο, πραγματοποιήστε τις κατάλληλες ρυθμίσεις εμφάνισης για την οριζόντια και κάθετη θέση της δέσμης των καναλιών στον παλμογράφο και εμφανίστε τις κυματομορφές της πτώσης τάσης στην αντίσταση και στον πυκνωτή. Κάντε τις παρακάτω μετρήσεις και παρατηρήστε την ΔΦ στον πυκνωτή:

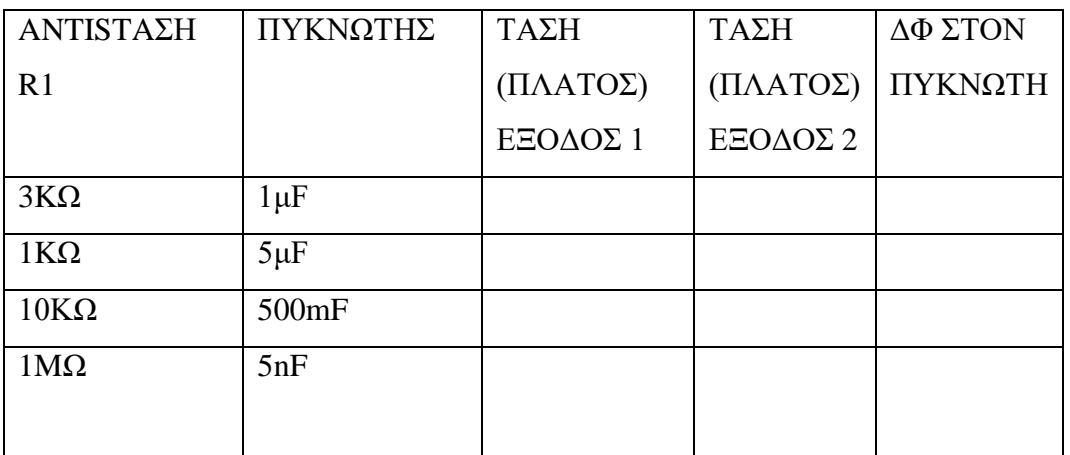

• Για να βρείτε το  $\Delta\Phi$  να έχετε υποψιν ότι Τ = 360 μοιρες.